# **Giới thiệu về Google Maps**

## Google Maps là gì?

- Google Maps là cái bản đồ trực tuyến miễn phí mà bác có thể truy cập qua trình duyệt web hoặc trên thiết bị di động.
- Với Google Maps, bác có thể tìm thông tin về các doanh nghiệp địa phương, nhận hướng dẫn trực tiếp dựa trên vị trí của bác, và thậm chí còn nhận thông tin cập nhật về phương tiện giao thông công cộng.

\*\* Bác không cần tài khoản Google để sử dụng Google Maps, nhưng nếu có tài khoản Google thì bác có thể lưu địa điểm và tuyến đường.

## Những điều cơ bản về Google Maps:

**1) Mở ứng dụng Google Maps (Biểu tượng có cái đinh nhiều màu sắc)**

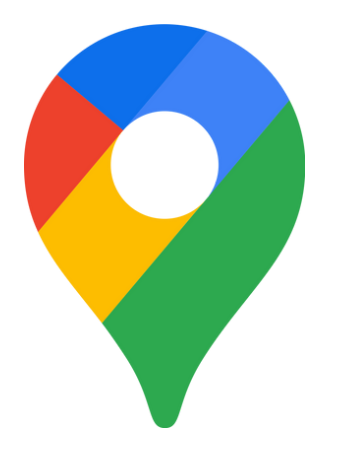

\*\* Nếu bác cần tải về Google Maps, bác có thể tham khảo tài liệu "Cách tải xuống ứng dụng" từ tuần trước.

\*\*Nếu bác không thấy bản đồ này, hãy chắc chắn nhấn vào tab "Khám phá" ở góc dưới bên trái.

**2) Khi mở lên, bác sẽ thấy một bản đồ với vị trí hiện tại của bác được chỉ định bằng một chấm màu dương lá cây.**

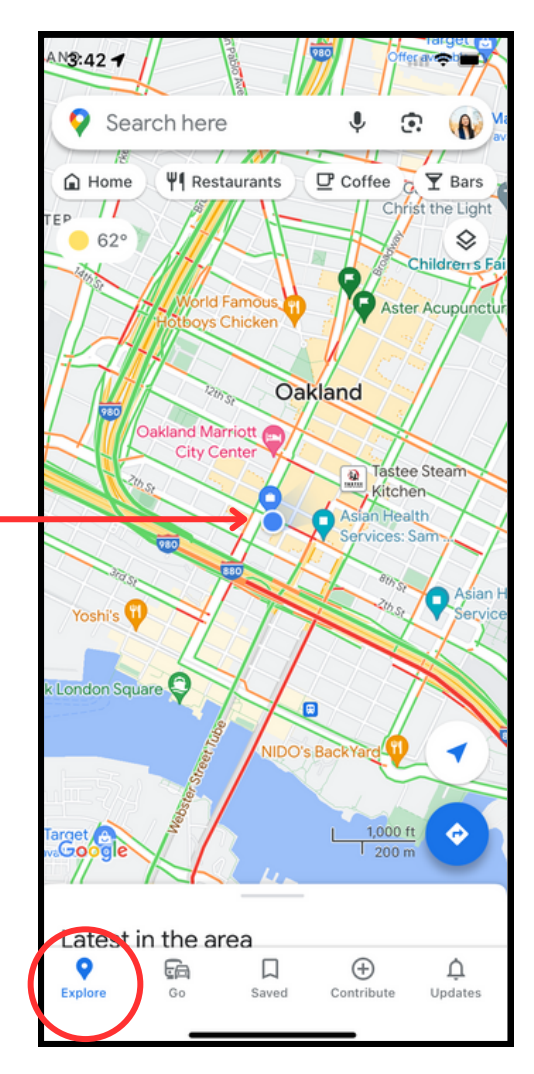

#### **3) Bác có thể khám phá bản đồ bằng một số chức năng sau đây:**

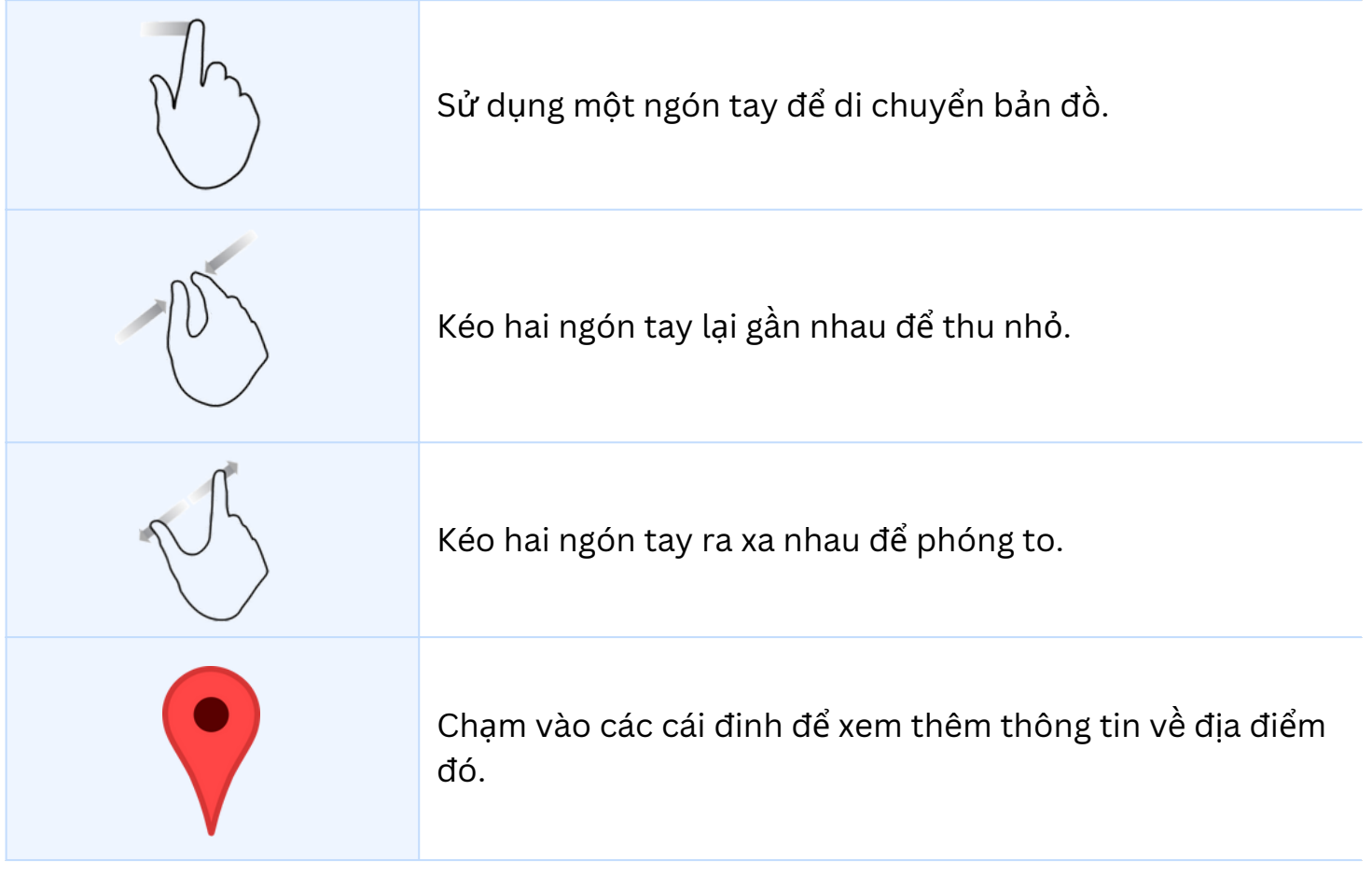

**4) Gõ địa điểm hoặc địa chỉ vào thanh tìm kiếm ở phía trên, sau đó nhấp vào địa điểm mong muốn trong menu thả xuống.**

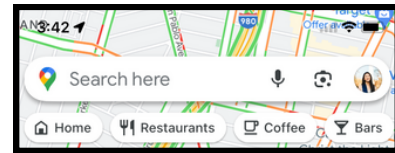

5) Sau khi địa điểm xuật hiện trên bản đô, kéo trang lên để xem thêm thông tin như **giờ làm việc, số điện thoại, đánh giá, v.v.**

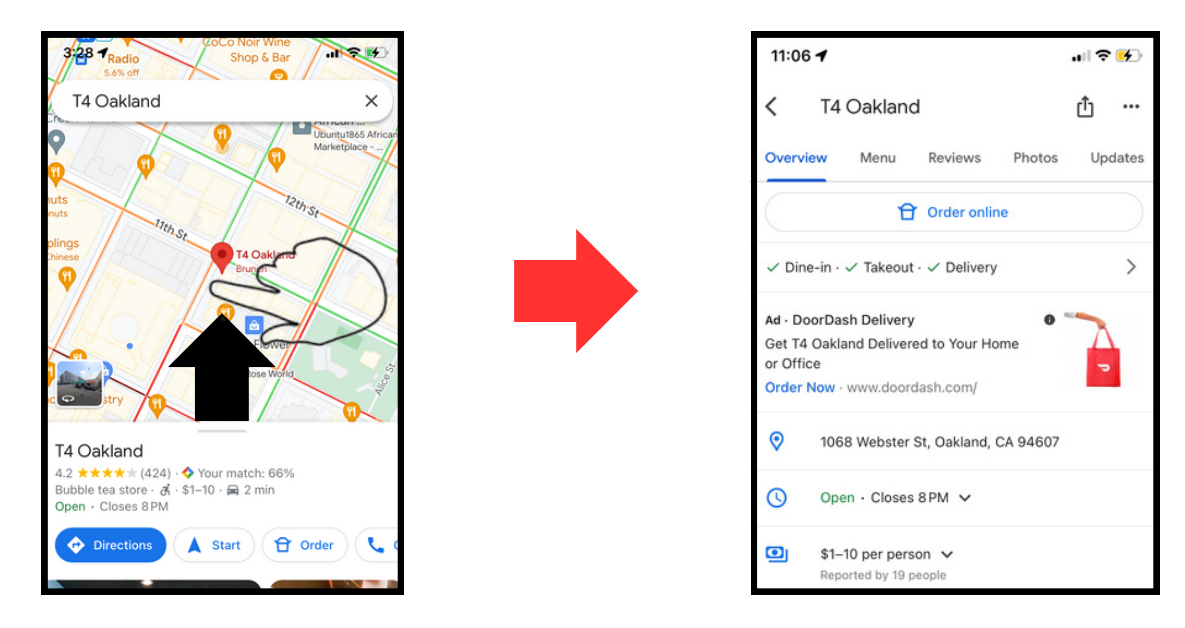

[**Thực hành**: Hãy thử tìm kiếm nhà hàng yêu thích của bác và tìm giờ làm việc của họ]

### **Lập kế hoạch tuyến đường đi với Google Maps**

#### **1) Tìm kiếm địa điểm mà bác muốn đến (tên hoặc địa chỉ)**

[**Thực hành**: tìm kiếm Trung tâm Y tế AHS Kiang]

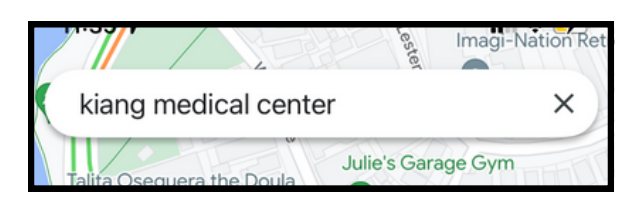

**2) Khi địa điểm xuất hiện, nhấp vào nút màu xanh dương có ghi "Directions" hay** 1. **"Đường đi"**

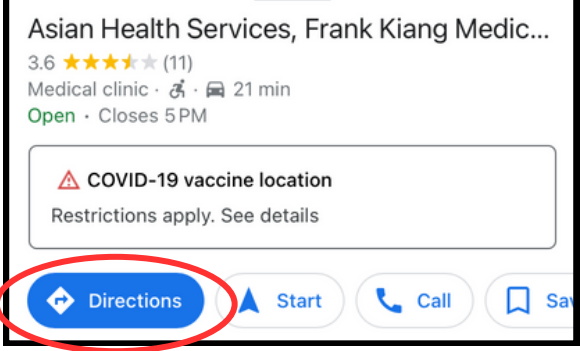

3) Sau khi có tuyên đường hiển thị, bác có thể chọn một biểu tượng từ thanh trên để chỉ định phương tiên di chuyển (Xe ô tô, Xe bus, Đi bô, Tàu, v.v.). Tuyên đường sẽ **thay đổi tùy theo sở thích của bác.**

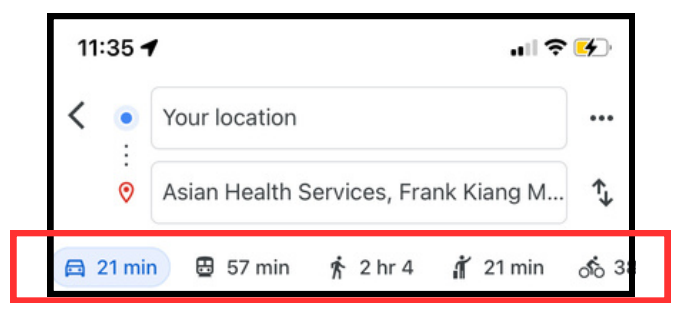

**[Thực hành**: nhấp vào biểu tượng xe bus để thực hành tìm tuyến xe bus và thông tin cập nhật thời gian thực]

4) Sau khi chon tùy chon xe bus, sẽ hiển thi nhiều lưa chon tuyên đường. Lưa chon đầu tiên trên danh sách là "tuyên đường đề xuất" và là tuyên đường hiệu quả về thời gian và chi phí nhật. Nhập vào tuyên đường đề xuật để xem hướng dân từng **bước và thông tin cập nhật về tuyến xe bus.**

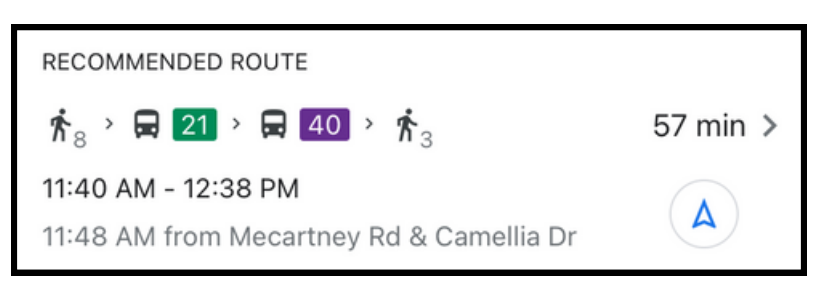

5) Sau khi chon một tuyên đường để đi, sẽ hiển thị tổng quan từng bước. Dòng châm và biểu tương người đi bộ chỉ thời gian và khoảng cách cân đi bộ.

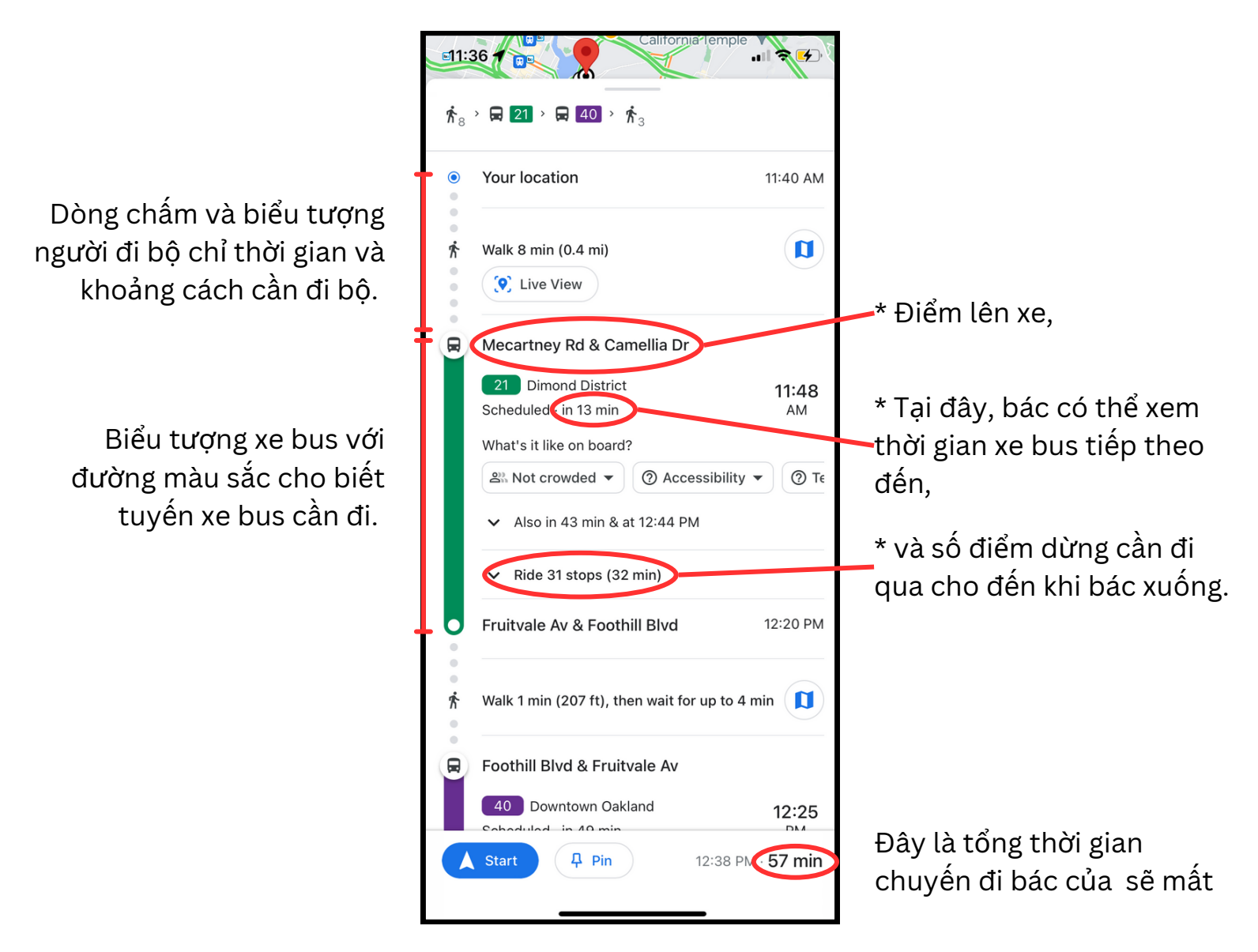

6) Khi bác đã săn sàng, nhập vào nút màu xanh dương "Bắt đầu". Khi bác di chuyển **theo tuyến đường, bản đồ sẽ nhắc bác bước tiếp theo.**

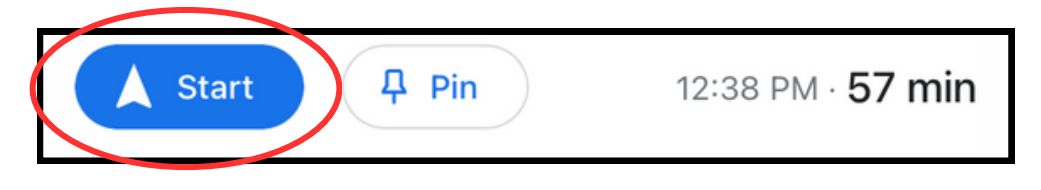

Bây giờ, địa điểm của bác sẽ được chỉ dẫn bằng một mũi tên màu xanh dương

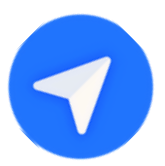